**NEP50xx SDI12 option** offers a comprehensive sensor operation through a wide range of SDI12 commands and its related internal configurations.

### **Some of key operations.**

- Initiate single turbidity measurement and read.
- Initiate multiple turbidity measurements and read its statistical results.
- Initiate wipe (Clean optics) operation.
- Change appropriate measurement range and "Auto range".
- Basic SDI12 command set.

## **2.0 User configurable settings using that aid SDI12 measurements.**

Some of the SDI12 operational parameters and sensor's operational configurations that can be changed using PC configuration software.

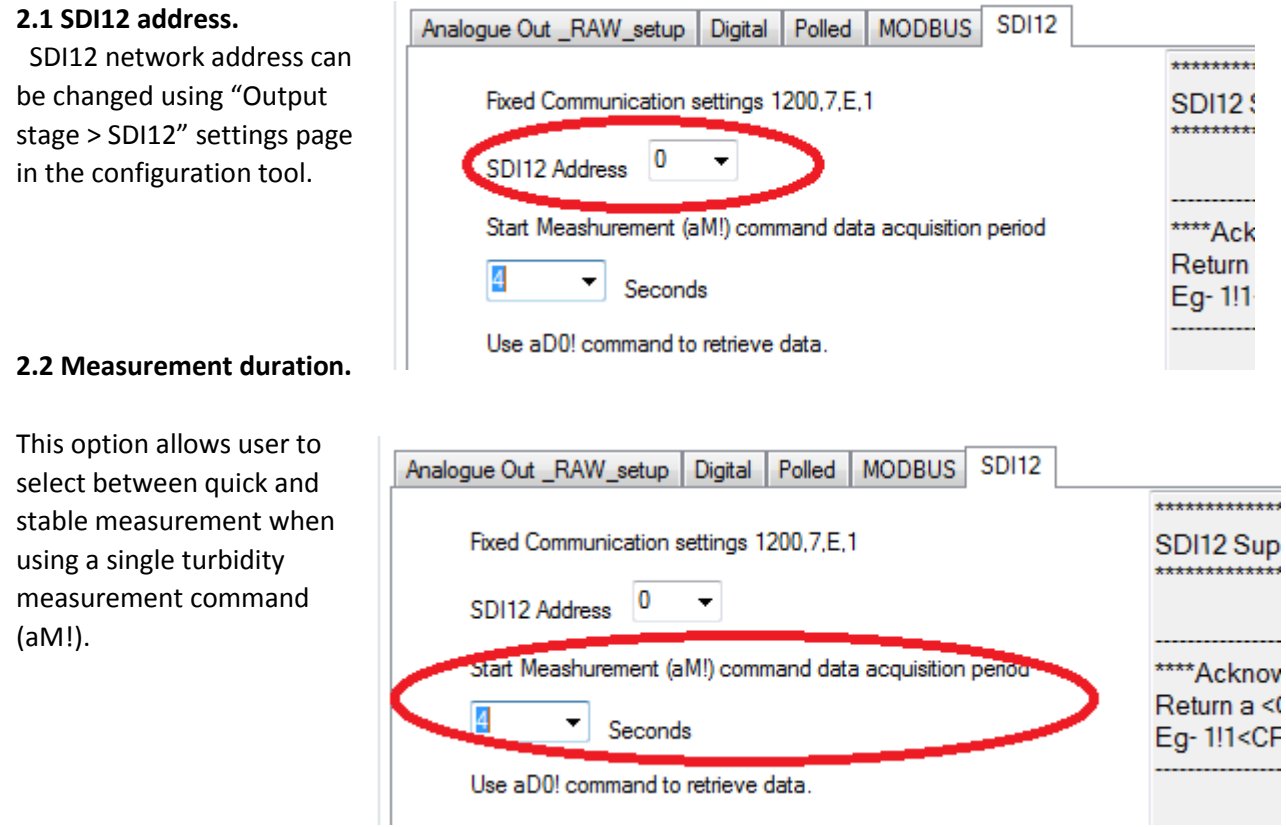

#### **2.3 Statistical measurement's configurations.**

This user configurable settings are located in "Sensor stage > Sensor operating parameters"

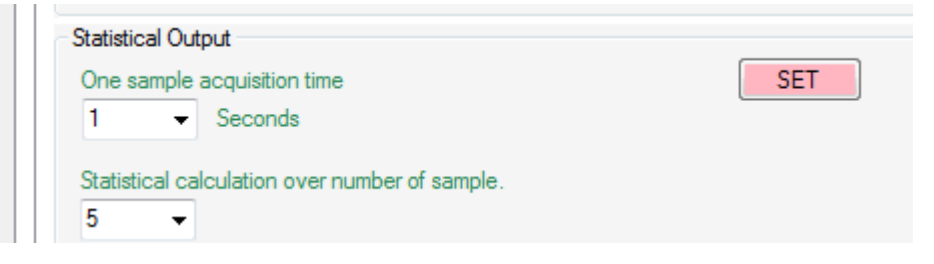

When using *"Start statistical measurement (aM6!)"* command the sensor may takes one second measurements and add to length of 5 data array. End of measuring its last measurement (5th) the sensor will calculate a statistical results from its most reason 5 measurements.

User may adjust these settings as desired.

### **2.4 Wiper settings.**

This user configurable settings are located in "Wiper control"

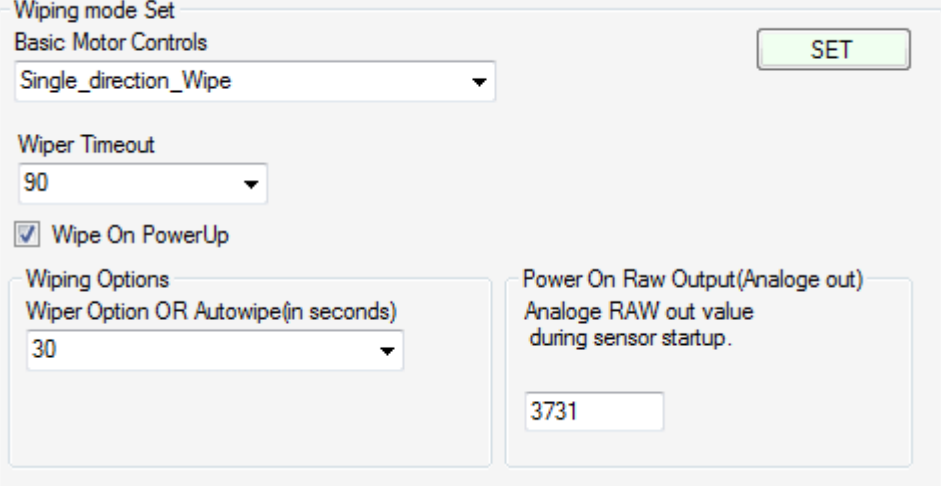

#### **3.0 Initiate single turbidity measurement and read.**

User may issue Measure command (aM!) then wait appropriate delay and then use single measurement read(aD0!) command to read data.

#### *Step #1*

*------------------------------------------------ \*\*\*\*Take single measurement \*\*\*\* Start measurement (aM!) Return 20011<CR><LF> aM! atttn<CR><LF> a - the sensor address a - the sensor address M - the start measurement ttt - the specified time, in seconds, until the sensor will have the measurement(s) ready ! - terminates the command n - the number of measurement values the sensor will make and return in one or more subsequent D commands; n is a single digit integer with a valid range of 0 to 9 Note that the measurement period is set to 2seconds ------------------------------------------------*

#### *Step #2*

Logger should wait's(delay) more than aM! Command's requested operational delay.

#### *Step #3*

**\*\*\*\*Single measurement read\*\*\*\*** Send data command (aD0!) Return a+NTU<CR><LF> Eg- 2+2.75<CR><LF> Note that 2.75 is the measured NTU value. ------------------------------------------------

------------------------------------------------

#### **4.0 Initiate multiple turbidity measurements and read its statistical results.**

User may issue "statistical measurement" command (aM6!) then wait appropriate delay and then use "statistical measurement read" (aD6!)command to read data.

> *Step #1* ------------------------------------------------ \*\*\*\*Take full statistical measurement\*\*\*\* Start statistical measurement (aM6!) Return 20061<CR><LF> aM6! atttn<CR><LF> a - the sensor address a - the sensor address M6 - the start measurement ttt - the specified time, in seconds, until the sensor will have the measurement(s) ready ! - terminates the command n - the number of measurement values the sensor will make and return in one or more subsequent D commands; n is a single digit integer with a valid range of 0 to 9 Note that the measurement period is set to 6 seconds ------------------------------------------------

#### *Step #2*

Logger should wait's(delay) more than aM6! Command's requested operational delay.

#### *Step #3*

------------------------------------------------ \*\*\*\* Full statistical measurement read\*\*\*\* Send data command (aD6!) Return a+TT.TT+MMMM.MM+AAAA.AA+LLLL.LL+SSSS.SS<CR><LF> Eg- 1+23.58+714.53+714.52+714.24+714.85<CR><LF> Note that. TT.TT= Temperature MMMM.MM = Median AAAA.AA=Average LLLL.LL = Minimum value SSSS.SS = Maximum Value

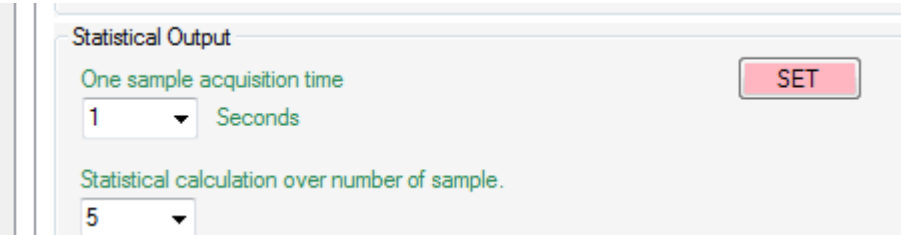

------------------------------------------------

When using "Start statistical measurement (aM6!)" command the sensor may takes one second measurements and add to length of 5 data array. End of measuring its last measurement (5th) the sensor will calculate a statistical results from its most reason 5 measurements.

## **5.0 Initiate wipe (Clean optics) operation.**

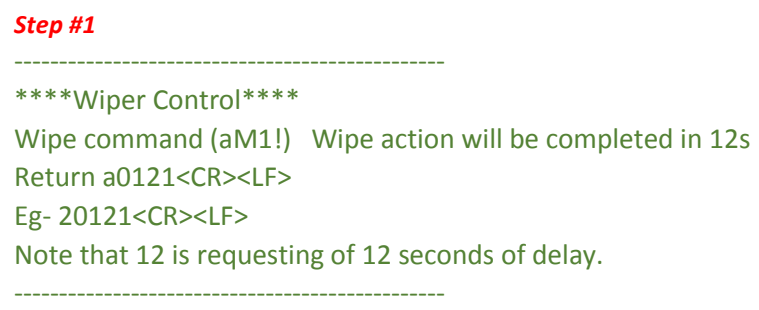

#### *Step #2*

Logger should wait's(delay) more than aM1! Command's requested operational delay.

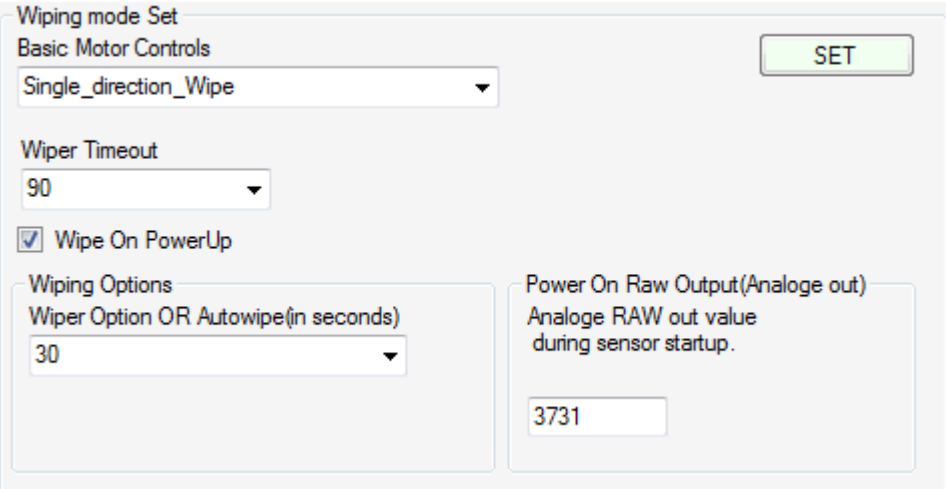

#### Some Important points.

- If power on wipe is selected the SDI12 logger may wait more than 12s to finish its operation.
- "Auto wipe" feature is not available in SDI12 mode.
- User may select how the wiper should operate when SDI12 logger issuers aM! Command.

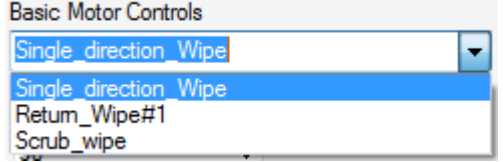

### **6.0 Change appropriate measurement range and "Auto range".**

During normal sensor operations the logger may issue any of the following to change the current measurement command.

Note that this is a temporary range change and when the sensor's power resets the sensor range will restores to its default range that selected by the PC configuration software.

> ------------------------------------------------ \*\*\*\*Change NTU range\*\*\*\* High Range (5000NTU) \*\*Command (aM2!) Return a0001<CR><LF> Medium Range (3000NTU) \*\*Command (aM3!) Return a0001<CR><LF> Low Range (1000NTU) \*\*Command (aM4!) Return a0001<CR><LF> ------------------------------------------------

### **OR**

------------------------------------------------

------------------------------------------------

\*\*\*\*Auto Range (Probe's software selects appropriate range) \*\*\*\* Command (aM5!) Return a0001<CR><LF>

Please note that auto range requires about 5 seconds to selects appropriate range and take a measurement. So in order to use this setting first need to use the calibration software and select 5 second or more (Data actuation period) in the SDI12 configuration window.

Note that auto range is selected by the configuration software or by the SDI12 logger the single measurement's "**Measurement duration"** time **must** be set to a value higher than 4 seconds.

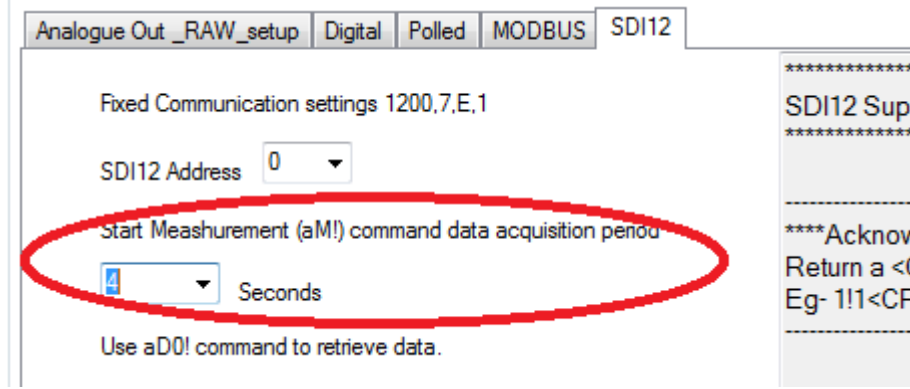

# **7.0 Basic SDI12 command set.**

------------------------------------------------ \*\*\*\*Acknowledge Active Command (a!) \*\*\*\* Return a <CR><LF> Eg- 1!1<CR><LF> ------------------------------------------------

------------------------------------------------ \*\*\*\*Change Address Command (aAb!) \*\*\*\* Return b<CR><LF> Eg- 1A2!2<CR><LF> ------------------------------------------------

------------------------------------------------ \*\*\*\*Address query command (?!)\*\*\*\* Return a<CR><LF> Eg- ?!2<CR><LF>

------------------------------------------------